# **MEMBANGUN** *PROXY SERVER* **MENGGUNAKAN** *LINUX DEBIAN* **PADA SMK PEMUDA SAMARINDA**

## **Awang Harsa Kridalaksana1) , Asep Nurhuda 2) , Fajar Fadli Syahbana 3)**

1,2, 3Teknik Informatika, STMIK Widya Cipta Dharma 1,2,3Jl. Prof. M. Yamin No. 25, Samarinda, 75123

## **ABSTRAK**

*Di era perkembangan teknologi yang semakin berkembang saat ini, internet merupakan bagian yang sangat berpengaruh dalam kemajuan.kegiatan untuk berpikir, berkomunikasi dan belajar. Dalam mengatur dan mengontrol sebuah sistem jaringan seorang administrator dapat menggunakan berbagai cara dan metode. Salah satunya adalah menggunakan proxy server.*

*Proxy server merupakan server yang berfungsi sebagai perantara antara komputer klien dengan server lain. Proxy server akan meneruskan permintaan atas nama klien ke server lain dan menerima respon dari server tersebut untuk kemudian meneruskannya kembali ke komputer klien. Proxy server bertindak sebagai gateway internet untuk setiap komputer client.* 

*Dalam penelitian ini metode pengembangan sistem yaitu PPDIOO (prepare, plan, design, implement, operate, optimize). Sistem operasi yang digunakan adalah linux debian dan perangkat lunak yang digunakan untuk membangun proxy server adalah squid3.*

*Dari hasil penelitian diketahui bahwa penerapan proxy server yang berfungsi sebagai gateway jaringan lokal SMK Pemuda yaitu dapat menerapkan filtering website, menyimpan chace web yang pernah diakses oleh pengguna, menerapkan pembagian bandwith untuk download dan browsing dan menerapkan manajemen waktu akses situs media sosial facebook dan twitter.* 

## *Kata Kunci*: *Debian,Proxy Server,*PPDIOO

## **1. PENDAHULUAN**

Sekolah Menengah Kejuruan (SMK) Pemuda merupakan salah sekolah menengah kejuruan di Provinsi Kalimantan Timur khususnya di Samarinda yang berfokus pada bidang kejuruan. Salah satu fasilitas yang dapat digunakan oleh siswa SMK Pemuda adalah fasilitas *internet.* Dengan adanya fasilitas *internet* di sekolah siswa dapat mengakses informasi di *internet* untuk menambah ilmu pengetahuan dalam membantu proses kegiatan pembelajaran.

Namun dalam penggunaannya terdapat beberapa masalah yang muncul terutama yaitu belum adanya manajemen koneksi *internet* yang baik bagi setiap pengguna dan belum adanya manajemen keamanan layanan jaringan yang baik di lingkungan SMK Pemuda. Mengingat akan sifat siswa yang memiliki rasa ingin tahu yang tinggi pada masa perkembangannya yang tentunya akan terpacu untuk mencari tahu lebih tentang informasi-informasi yang berbau kekerasan dan pornografi, sehingga tersebarnya informasi tersebut dikhawatirkan memberikan dampak yang tidak baik bagi perkembangan para siswa yang tentunya tidak diharapkan oleh pihak sekolah.

Dari permasalahan tersebut maka diperlukan suatu solusi untuk menyelesaikannya. Diperlukan suatu

peranan teknologi informasi untuk mengendalikan layanan jaringan *internet* di SMK Pemuda dalam hal ini diperlukan *server proxy* yang berfungsi dalam manajemen keamanan layanan jaringan dengan cara melakukan penyaringan (filter) lalu lintas terhadap paket data yang diakses oleh komputer *client.*

Dengan adanya *server proxy* diharapkan mampu melakukan manajemen layanan dan kemanan jaringan yaitu terciptanya sistem pembagian kecepatan akses *internet* (*bandwith)* yang sesuai kebutuhan untuk pengguna *internet* di lingkungan SMK Pemuda.

## **2. RUANG LINGKUP PENELITIAN**

Permasalahan difokuskan pada :

- 1. Sistem operasi *server* menggunakan *linux debian* 7.
- 2. *Proxy server* menggunakan *squid* versi 3.1
- 3. Kebijakan penerapan *proxy server* dalam layanan jaringan di SMK Pemuda meliputi *filtering website, caching website,* manajemen *bandwidth* dan manajemen waktu akses situs *media* sosial.
- 4. Menggunakan *proxy report* dalam memonitoring *squid* secara berkala.
- 5. Implementasi protokol jaringan menggunakan IP *version 4 (*IPv4).

## **3. BAHAN DAN METODE**

Adapun bahan dan metode yang digunakan dalam *server proxy* ini, yaitu :

## **3.1** *Proxy Server*

Menurut **Cartealy (2013),** *Proxy server* merupakan *server* yang berfungsi sebagai perantara antara komputer klien dengan *server* lain. *Proxy server* akan meneruskan permintaan atas nama klien ke *server* lain dan menerima respon dari *server* tersebut untuk kemudian meneruskannya kembali ke komputer klien.

Karena bersifat sebagai perantara, *proxy server* sering digunakan sebagai *cache, filter content* dan manajemen *bandwith.*

**3.1.2** *Squid Proxy* Menurut **Wagito (2007),** *Squid* adalah sebuah *[daemon](http://id.wikipedia.org/wiki/Daemon)* yang digunakan sebagai *[proxy server](http://id.wikipedia.org/wiki/Proxy_server)* dan *web [cache](http://id.wikipedia.org/w/index.php?title=Web_cache&action=edit&redlink=1)*. *Squid* memiliki banyak jenis penggunaan, mulai dari mempercepat *[server](http://id.wikipedia.org/wiki/Server_web) web* dengan melakukan *caching* permintaan yang berulang-ulang, *caching [DNS](http://id.wikipedia.org/wiki/DNS)*, *caching situs web*, dan *caching* pencarian [komputer](http://id.wikipedia.org/wiki/Komputer) di dalam [jaringan](http://id.wikipedia.org/wiki/Jaringan_komputer) untuk sekelompok komputer yang menggunakan sumber daya jaringan yang sama, hingga pada membantu [keamanan](http://id.wikipedia.org/wiki/Keamanan_komputer) dengan cara melakukan penyaringan (*filter*) lalu lintas.

## **3.1.2.1***ACL* **(***Access Control List)*

Menurut **Cartealy (2013),** *squid* memiliki banyak cara untuk melakukan kontrol akses dan membatasi apa yang bisa dilakukan oleh klien. Namun semuanya pada dasarnya dikendalikan oleh *access control list* (ACL). ACL digunakan untuk mengelompokan informasi yang diterima dari klien berdasarkan kriteria tertentu. Jika ditemukan kecocokan, maka *squid* akan memberikan akses sesuai dengan yang ditentukan.

## **3.1.2.2***Delay Pools*

Menurut **Cartealy (2013),** *squid* menyediakan fasilitas yang dapat digunakan untuk membatasi *bandwidth* yaitu dengan menggunakan *delay pools*.

*Delay pools* dideklarasikan dengan direktif *delay\_pools. Delay pools* terdiri dari 5 macam atau kelas, namun hanya 3 kelas yang sering digunakan yaitu kelas 1, kelas 2, dan kelas 3.

#### **3.2** *Debian*

Menurut **Bambang (2008)**, *Debian* adalah distro *linux* yang sangat dinamis, hasil dari usaha para sukarelawan untuk membuat distro dengan kualitas tinggi dan non *commercial*.

Menurut situs resmi *Debian* Indonesia, *Debian* pertama kali diperkenalkan oleh Ian Murdock , seorang mahasiswa dari Universitas Purdue, Amerika Serikat , pada tanggal 16 Agustus 1993. Nama *Debian* berasal dari kombinasi nama Ian dengan mantan kekasihnya Debra Lynn: Deb dan Ian.

## **3.3 PPDIOO**

Menurut **Sofana (2008)**, pada sebuah *network* yang dinamis, pengembangan *network* merupakan sebuah siklus yang berjalan terus menerus. Tidak pernah berhenti. Jika akan membuat sebuah *network* maka perencanaan merupakan hal yang sangat penting. Tanpa adanya perencanaan yang matang maka akan sulit melakukan antisipasi kebutuhan dimasa yang akan datang.

Secara umum, *lifecycle* pengembangan *network* mengikuti pendekatan PPDIOO *Prepare, Plan, Design, Implement Operate, And Optimize.* Berikut ini adalah penjelasan dari PPDIOO :

- 1. *Perpare,* yaitu mencakup persiapan di tingkat organisasi, seperti menentukan strategi *network*, menentukan model bisnis yang sesuai dengan *network* yang akan dibangun.
- 2. *Plan,* yaitu merencanakan kebutuhan *network*, melakukan analisis, dan perencanaan waktu pengerjaan proyek.
- 3. *Design,* yaitu membuat desain *network* secata detail.
- 4. *Implement, yaitu* melakukan implementasi berdasarkan rencana dan desain yang sudah dibuat.
- 5. *Operate,* yaitu pengoperasian *network* dan memonitor kondisi *network*.
- 6. *Optimize,* yaitu melakukan optimasi dan mengatasi kelemahan yang ada.

## **4. RANCANGAN SISTEM**

Berikut ini adalah rancangan sistem jaringan *proxy*  yang akan dibangun di SMK Pemuda:

## **4.1Tabel Penerapan Aturan Fungsi** *Proxy* **Pada Jaringan SMK Pemuda.**

Pada tabel 1 berikut ini adalah penerapan aturan fungsi *proxy* pada jaringan lokal di SMK Pemuda:

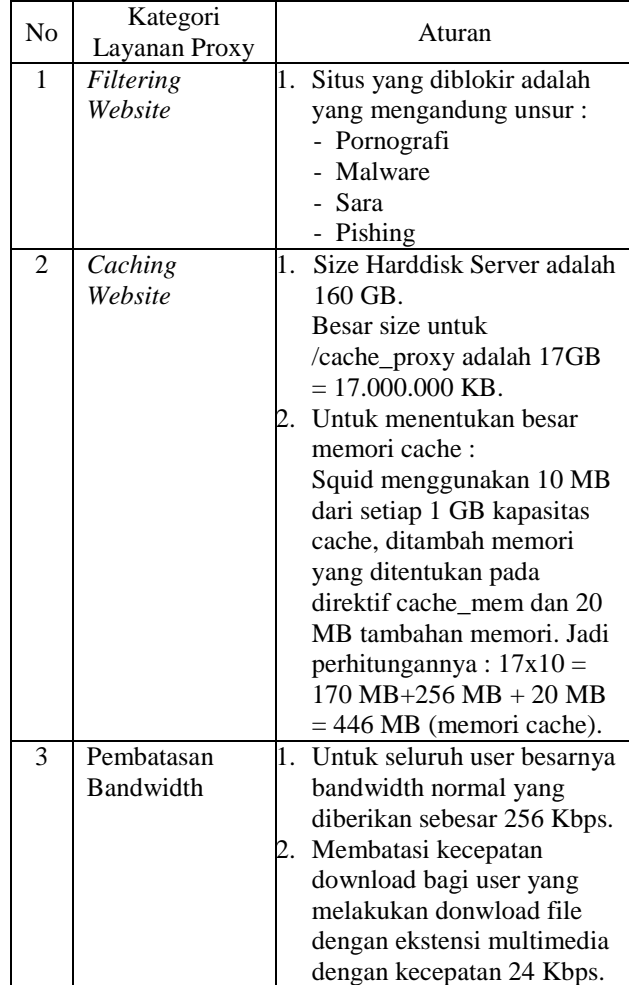

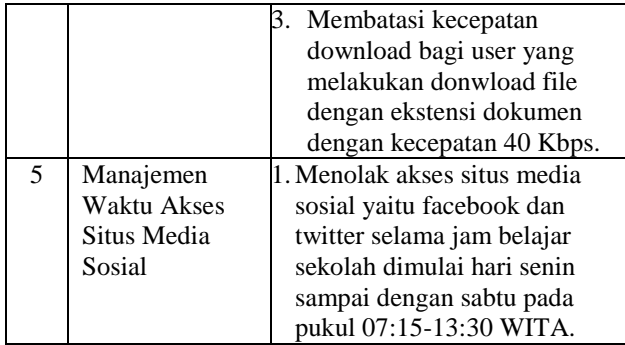

**3.2 Persiapan Alat, Bahan dan Sumber Daya Manusia** 1. Alat

- 1) CPU sebagai PC-*server proxy* dengan spesifikasi sebagai berikut:
	- 1.1 *Motherboard* ECS LGA1155.
	- 1.2 *Processor Intel* ® *Pentium* ® CPU G630@2,70 GHz 2,7Ghz.
	- 1.3 *Memory* RAM DDR3 2 GB.
	- 1.4 *Harddisk* SATA *Samsung* 160 GB.
	- 1.5 2 buah *Network Interface* (1 *Port Ethernet On Board* dan 1 *Port Ethernet* LAN *Card*  10/100 Mbps PCI *Network Adapter* TF-3200).
- 2) *Monitor*
- 3) *Keyboard*
- 4) Kabel UTP Belden CAT 5
- 5) Konektor Sturdy RJ 45
- 6) Tang Krimping
- 7) Modem *Internet* ZTE (*Speedy)*
- 8) *Access Point* TP-LINK
- 9) *Hub* D-LINK
- 2. Bahan
	- 1) Penelitian ini berjalan pada sistem operasi *Linux Debian 7 Wheezy* sebagai sistem operasi pada *server proxy*.
	- 2) Sistem operasi *Windows* 7 sebagai sistem operasi pada klien.
- 3. Sumber Daya Manusia
	- 1) Administrator, yaitu berfungsi sebagai pengatur sistem jaringan di area SMK Pemuda.
	- 2) *Client,* yaitu orang yang menggunakan layanan jaringan di area SMK Pemuda.

## **3.3 Topologi Jaringan Yang Diusulkan**

Dalam penerapan *server proxy*, sama sekali tidak mengubah topologi jaringan yang sudah ada, hanya saja mengubah jalannya paket data yang datang maupun keluar dari jaringan lokal ke jaringan publik dan penelitian difokuskan pada 1 *line speedy* yang terdapat di laboratorium komputer. Pada gambar 1 adalah skenario jaringan yang akan dibangun di ruang lab komputer. Jaringan yang diimplementasikan menggunakan topologi *star*.

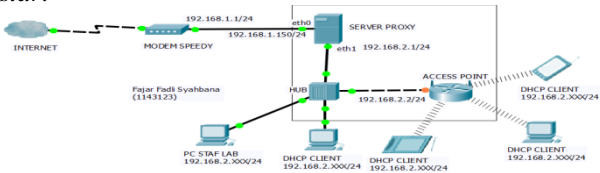

Gambar 1 Topologi Jaringan Yang Diusulkan (Dengan *Server)*

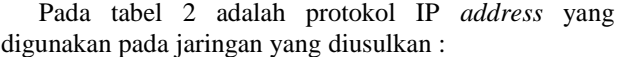

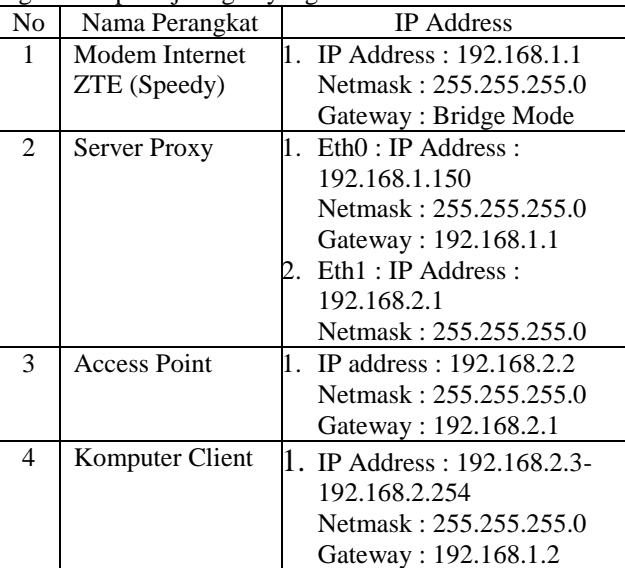

## **3.4***Flowchart* **Perancangan Jaringan**

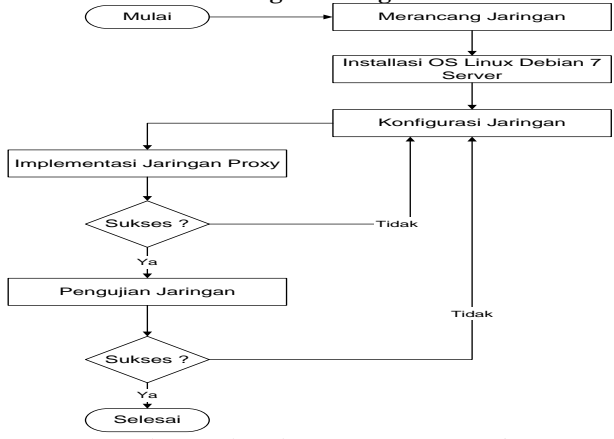

Gambar 2 *Flowchart* Perancangan Jaringan Penjelasan :

- 1. Konfigurasi jaringan dimulai dengan merancang jaringan yaitu merancang topologi jaringan yang akan diusulkan.
- 2. Dilakukan installasi sistem operasi berbasis *linux*  dengan menggunakan distro *debian 7* versi *server.*
- 3. Setelah selesai install sistem operasi *server* dilakukan konfigurasi jaringan yaitu penentuan protokol jaringan dan perangkat lunak yang diperlukan dalam membangun jaringan *proxy server.*
- 4. Dilakukan implementasi jaringan yaitu dengan menerapkan *proxy server* pada jaringan SMK Pemuda sesuai dengan fungsi *proxy server* yang telah ditetapkan yaitu memblokir situs negatif, manajemen *cache, bandwidth manager* dan memblokir akses situs *media* sosial. Jika implementasi jaringan berhasil maka akan ke tahap pengujian jaringan, namun jika belum berhasil akan kembali melakukan pemeriksaan terhadap komfigurasi jaringan.
- 5. Pengujian jaringan yaitu melakukan pengujian terhadap konfigurasi jaringan untuk mengetahui apakah konfigurasi jaringan yang dibuat telah sesuai dengan hasil yang diharapkan oleh peneliti, jika

pengujian jaringan berhasil maka tahap seluruhnya telah selesai, namun jika belum berhasil akan kembali melakukan pemeriksaan terhadap konfigurasi jaringan.

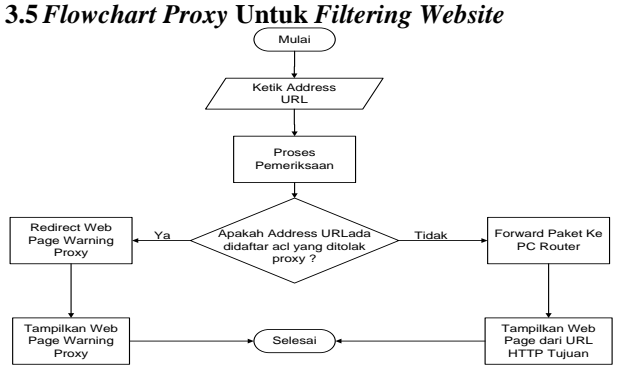

Gambar 2 *Flowchart Proxy* Untuk *Filtering Website* Penjelasan :

- 1. Proses dimulai dari komputer *client* yang mengetik alamat URL di program *browser web.*
- 2. Selanjutnya dilakukan proses pemeriksaan dari alamat URL yang dimasukkan, jika alamat url *web*  terdapat pada daftar ACL yang ditolak *proxy* maka akan dialihkan ke *web page warning* dari *proxy*.
- 3. Namun jika alamat URL tidak terdapat pada daftar acl *proxy* maka akan diteruskan ke PC *router* untuk ditampilkan halaman *website* sesuai dengan URL yang telah dimasukkan dan proses selesai.

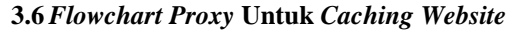

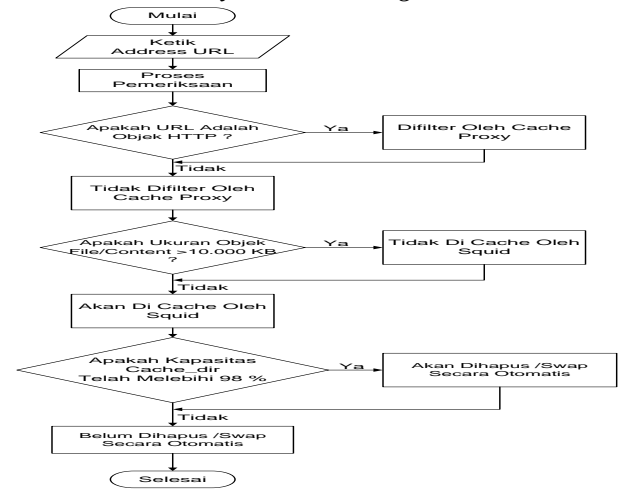

Gambar 3 *Flowchart Proxy* Untuk *Caching Website* Penjelasan :

- 1. Proses dimulai dari komputer *client* yang mengetik alamat URL di program *browser web.*
- 2. Selanjutnya dilakukan proses pemeriksaan dari alamat URL apakah alamat URL termasuk objek HTTP, jika ya maka akan difilter oleh *cache proxy*  dan jika tidak maka objek tidak akan difilter oleh *cache proxy.*
- 3. Selanjutnya diseleksi apakah ukuran *file/content* > 10.000 KB, jika ya maka *file/content* tersebut tidak akan di *cache* oleh *squid*, namun jika tidak maka *file/content* tersebut akan di *cache* oleh *squid.*
- 4. Selanjutnya diseleksi apakah kapasitas *cache\_dir*  telah melebihi 98%, jika ya maka isi *cache* akan dihapus */swap* secara otomatis sampai kapasitas

*cache\_dir* sisa 90%, jika tidak maka isi *cache* belum dihapus */swap.*

## **4.7***Flowchart Proxy* **Untuk Pembatasan** *Bandwidth*

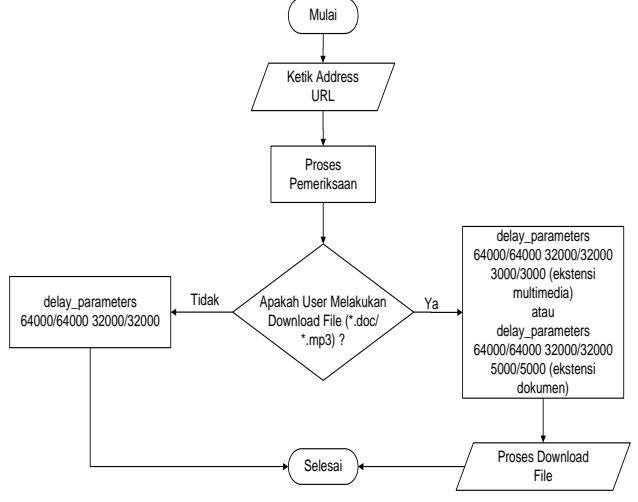

Gambar 4 *Flowchart Proxy* Untuk Pembatasan *Bandwidth*

Penjelasan :

- 1. Proses dimulai dari komputer *client* yang mengetik alamat URL di program *browser web.*
- 2. Selanjutnya dilakukan proses pemeriksaan dari *proxy*  apakah berhak untuk meneruskan paket ke *internet*  atau tidak.
- 3. Selanjutnya dilakukan pembagian *bandwidth* untuk *download file* atau *browsing.* Jika *user* melakukan *download* dengan ekstensi *file multimedia* maka kecepatan *download* sebesar 24 Kbps dan bagi *user* yang melakukan *download* dengan ekstensi *file*  dokumen maka kecepatan *download* sebesar 40 Kbps.
- 4. Jika *user* hanya melakukan *browsing,* maka akan dilakukan pembatasan setiap *user* di dalam ACL lokal dengan masing-masing *user* mendapatkan *bandwidth* normal sebesar 256 Kbps.

## **4.8***Flowchart Proxy* **Untuk Manajemen Waktu Akses Situs** *Media* **Sosial**

- 1. Proses dimulai dari komputer *client* yang mengetik alamat URL situs *media* sosial di program *browser web.*
- 2. Selanjutnya dilakukan seleksi apakah waktu akses dari URL situs *media* sosial apakah masih dalam waktu jam sekolah yaitu hari senin sampai sabtu (07:15-13:30) atau tidak. Jika ya maka akses URL situs *media* sosial ditolak oleh *proxy* dengan menggunakan otomatis konfigurasi pada *web browser* dan paket tidak diteruskan ke PC *router* atau menolak akses
- 3. Namun jika waktu akses sudah diluar dari jam sekolah maka akses URL situs *media* sosial diterima oleh *proxy* dengan mode manual konfigurasi pada *web browser* dan paket dapat diteruskan ke PC *router*  atau menerima akses sehingga akan tampil *web page*  dari situs *media* sosial yang dituju. Proses selesai.

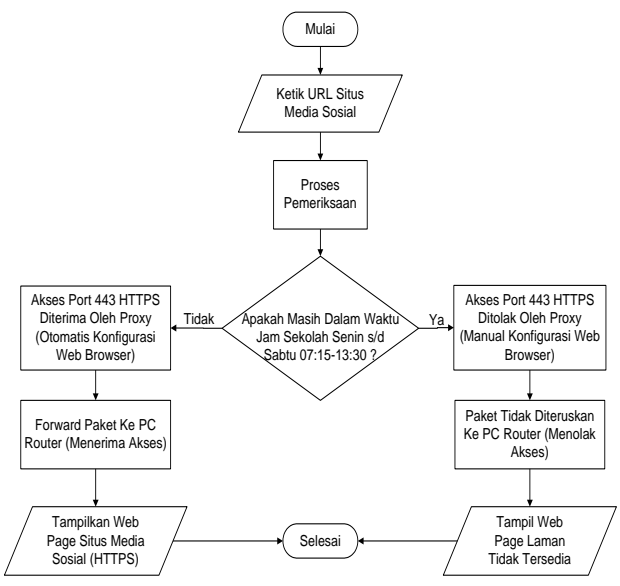

Gambar 5 *Flowchart Proxy* Untuk Manajemen Waktu Akses Situs *Media* Sosial

## **5. IMPLEMENTASI**

## **5.1 Urutan Konfirgurasi** *Server*

Berikut ini adalah urutan konfigurasi yang dilakukan pada *server* adalah sebagai berikut :

- 1. Penggunaan 2 buah *NIC ethernet card* pada PC *server* dengan pembagian sebagai berikut:
	- 1) *NIC ethernet* ke-1 (eth0), berfungsi sebagai penghubung antara komputer *server* ke jaringan publik.
	- 2) *NIC ethernet* ke-2 (eth1), berfungsi sebagai penghubung antara komputer *server* ke jaringan lokal.
- 2. Instalasi sistem operasi *linux debian 7 wheezy.,*  konfigurasi *interface* jaringan pada *server,*  konfigurasi PC *router,update* paket repositori *debian 7 wheezy,*konfigurasi *web server,*konfigurasi *DHCP server,*konfigurasi *proxy server,*konfigurasi *proxy report*

#### **5.2 Konfigurasi** *Proxy Server*

Konfigurasi *proxy server* yang berfungsi untuk meningkatkan efisiensi keamanan dan optimalisasi penggunaan layanan jaringan. Aplikasi *proxy server*  yang digunakan adalah *squid.*

1. *Install* paket *squid* hingga selesai dengan perintah : root@serversmkpemuda:~#*apt-get install squid3*

Pada penelitian ini konfigurasi *proxy server* dibagi menjadi 4 bagian yaitu *filtering website*, *caching website*  ,pembatasan *bandwidth* dan manajemen waktu akses situs *media sosial* di lingkungan sekolah.

## **5.2.1Konfigurasi** *Proxy Server* **Untuk** *Filtering Website*

Pada tahap ini dilakukan konfigurasi agar *proxy* dapat melakukan mem*filter* situs-situs yang dapat diakses oleh komputer klien.

- 1. Buka file *squid.conf :* #*nano /etc/squid3/squid.conf*
- 2. Menentukan *port* yang digunakan untuk menjalankan *squid* ke dalam mode transparan yang berfungsi

untuk mengawasi klien dalam menggunakan jaringan :

*http\_port 3128 transparent*

- 3. Menentukan konfigurasi *network address* dan membuat *acl* untuk memblokir situs-situs negatif beserta *file* tempat penyimpanannya: *acl lan\_pemuda src 192.168.2.0/24 acl blokirsitusnegatif url\_regex –i "/etc/squid3/daftarsitusnegatif.txt"*
- 4. Membuat deklarasi untuk menolak *acl* situs-situs negatif dalam *squid* dan mengizinkan akses komputer *client* melalui *network* milik *proxy*: *http\_access deny blokirsitusnegatif http\_access allow lan\_pemuda*
- 5. Buat *file daftarsitusnegatif.txt :* #*nano*

*/etc/squid3/daftarsitusnegatif.txt* Kemudian ketik alamat situs yang akan diblokir, misalnya akan memblokir situs *xxx.com*: *xxx.com malware.com virus*

*xxx porn sex* 

6. Buka *file rc.local:*

#*nano /etc/rc.local*

Kemudian isikan *script* berikut yang berfungsi untuk membelokkan seluruh akses port 80 menuju *port*  3128 milik *proxy*.:

*iptables -t nat -A PREROUTING –s 192.168.2.0/24 -p tcp --dport 80 -j REDIRECT --to-port 3128*

Selain itu pada penelitian ini akan diterapkan *squidGuard*, yaitu aplikasi pembantu *squid* yang khusus melakukan tugas *filtering* konten. *SquidGuard*  menyediakan *database* khusus yang berisikan daftar hitam alamat terlarang.

- 1. *Install* paket *squidguard* hingga selesai dengan perintah :
	- #*apt-get install squidguard*
- 2. *Download database* daftar hitam yang berisi *list* dari situs-situs terlarang, pada penelitian ini digunakan *database blacklist shallalist.de* :

```
#cd /etc/squidguard
#wget -c 
http://www.shallalist.de/Downloads/shal
lalist.tar.gz
```
3. *Untar file shallalist.tar.gz* hingga selesai dengan perintah :

#tar -xvzf shallalist.tar.gz

- 4. *Install database* kategori *blacklist* yang akan digunakan ke dalam direktori */var/lib/squidguard/db*. #cp -avr BL/porn/ /var/lib/squidguard/db/ #cp -avr BL/sex/ /var/lib/squidguard/db/
- 5. Mengaktifkan *domain* dan *url* dari kategori *blacklist*  yang akan digunakan ke dalam direktori */var/lib/squidguard/db* : #squidGuard –C /var/lib/squidguard/db/porn/domains #squidGuard -C /var/lib/squidguard/db/porn/urls

```
#squidGuard -C 
/var/lib/squidguard/db/sex/domains
#squidGuard -C 
/var/lib/squidguard/db/sex/urls
```
6. Mengubah kepemilikan dan hak akses seluruh berkas pada direktori */var/lib/squidguard/db* ke pengguna dan *group* sesuai dengan pengguna dan *group* yang menjalankan *squid.*  #chown proxy:proxy -R

/var/lib/squidguard/db/

- 7. Buka *file squid.conf*: #nano /etc/squid/squid.conf
- 8. Mengaktifkan *squidguard* pada *squid* untuk mengizinkan melakukan *filtering* konten : url\_rewrite\_program /usr/bin/squidGuard
- 9. Buka *file squidGuard.conf*: #nano /etc/squidguard/squidGuard.conf
- 10. Mendifinisikan kategori daftar hitam (*blacklist)* yang akan digunakan dan menolak akses daftar hitam

tersebut pada layanan jaringan : dest porn { domainlist porn/domains

```
urllist porn/urls
}
dest sex {
domainlist sex/domains
urllist sex/urls
}
```
## **Konfigurasi** *Proxy* **Untuk** *Caching Website*

Pada tahap ini dilakukan konfigurasi *caching webiste. Caching website* merupakan sebuah cara untuk menyimpan segala data-data *web* yang pernah diakses oleh klien

- 1. Buka file *squid.conf :*
- #*nano /etc/squid3/squid.conf*
- 2. Mendefenisikan bahwa *proxy* adalah *user* dan *group* yang memiliki hak akses untuk *squid*. : *cache\_effective\_user proxy cache\_effective\_group proxy*
- 3. Menentukan besarnya *cache* memori yang digunakan *squid* untuk melakukan *caching objects. cache\_mem 446 MB*
- 4. Menentukan besar ukuran *file/content* yang akan di *cache,* jika *content/file* berukuran melebihi batas maksimal yang ditentukan maka tidak akan di *cache*: maximum\_object\_size 10000 KB minimum\_object\_size 8 KB
- 5. Menentukan range penghapusan isi *cache\_dir*. Jika kapasitas *cache\_dir* atau isi *cache* melebihi 98%, maka isi *cache* akan dihapus */swap* dengan otomatis sampai kapasitas *cache\_dir* atau isi *cache* sisa 90%. *cache\_swap\_low 90 cache\_swap\_high 98*
- 6. Menentukan letak *file access\_log*, yang akan mencatat *user* IP dan mencatat *request-request* yang diterima squid melalui *port* HTTP*.* access\_log /var/log/squid3/access.log squid
- 7. Menentukan tempat penyimpanan *file-file cache squid,* jenis sistem *storeage* dan besar kapasitas *harddisk* yang digunakan *cache,* dan jumlah subdirektori tingkat pertama dan kedua.

*cache\_dir aufs /cache\_proxy 17000 40 256*

- 8. Buat direktori *cache\_proxy* :
- #*mkdir –p /cache\_proxy*
- 3. Ubah hak akses *file* menjadi *proxy* agar direktori *cache* bisa diakses oleh *squid* : #*chown proxy:proxy /cache\_proxy*
- 4. Membuat *cache squid* :
- #*squid3 -z*
- **5.2.2Konfigurasi** *Proxy* **Untuk Pembatasan**  *Bandwidth*

Pada tahap ini dilakukan konfigurasi untuk membatasi penggunaan *bandwith* sesuai dengan aturan pada tabel 1. Pada penelitian ini peneliti menggunakan teknik pembatasan *bandwidth* dengan *delay pools.*

- 1. Buka file *squid.conf :*
- #*nano /etc/squid3/squid.conf*
- 2. Menetapkan pembatasan penggunaan *bandwidth* : *delay\_pools 3 delay\_class 1 3 delay\_parameters 1 64000/64000 32000/32000 3000/3000 delay\_access 1 allow lan\_pemuda filemultimedia delay\_class 2 3 delay\_parameters 2 64000/64000 32000/32000 5000/5000 delay\_access 2 allow lan\_pemuda filedokumen delay\_class 3 2 delay\_parameters 3 64000/32000 32000/32000 delay\_access 3 allow lan\_pemuda*
- 3. Membuat deklarasi *acl* untuk *file multimedia* dan dokumen : *acl filemultimedia url\_regex -i* 
	- *"/etc/squid3/daftarfilemultimedia.txt" acl filedokumen url\_regex –i "/etc/squid3/daftarfiledokumen.txt"*
- 4. Buat *file daftarfilemultimedia.txt :*

*#nano /etc/squid3/daftarfilemultimedia.txt* Isikan dengan ekstensi *file-file multimedia : \.avi\$*

- *\.mpg\$*
- *\.mp3\$*
- *\.mp4\$*
- 5. Buat *file daftarfiledokumen.txt : #nano*

*/etc/squid3/filedownloaddokumen.txt* Isikan dengan ekstensi *file-file* dokumen *:*

- *\.xls\$*
- *\.doc\$ \.ppt\$*
- *\.pdf\$*
- **5.2.3Konfigurasi** *Proxy* **Untuk Manajemen Waktu Akses Situs** *Media* **Sosial**

Dalam penelitian ini peneliti membuat aturan untuk menolak akses situs-situs *media* sosial *facebook* dan *twitter* menggunakan *squid* dengan bantuan *iptables* dari *linux debian* karena *facebook* dan *twitter* menggunakan port 443 (HTTPS). Pemblokiran situs *media* sosial selama jam belajar sekolah dimulai dari hari senin sampai sabtu pada pukul 07:15-13:30 WITA. 1. Buka file *squid.conf :*

*#nano /etc/squid/squid.conf*

- 2. Menentukan membuat *acl* untuk memblokir situs *media* sosial beserta *file* tempat penyimpanannya : *acl blokirsitusmedsos dstdomain url\_regex –i "/etc/squid3/daftarsitusmedsos.txt" acl jamsekolah time MTWHFA 07:15-13:30*
- 3. Membuat deklarasi untuk menolak akses situs *media*  sosial selama jam sekolah yaitu senin sampai sabtu pada pukul 07:15-13:30 WITA:

```
http access deny blokirsitusmedsos
jamsekolah
http acccess deny CONNECT
blokirsitusmedsos jamsekolah
http_reply_access deny 
blokirsitusmedsos jamsekolah
deny_info ERR_DNS_FAIL 
blokirsitusmedsos jamsekolah
```
4. Buat *file daftarmedsos.txt :* #*nano /etc/squid3/daftarsitusmedsos.txt* Kemudian ketik alamat situs *media* sosial yang akan difilter aksesnya oleh *proxy*: *facebook*

*twitter*

- 5. Buka *file rc.local:*
- #*nano /etc/rc.local*

Kemudian isikan *script* berikut yang berfungsi untuk memblokir semua akses yang berasal dari IP *facebook* dan *twitter* :

iptables -A FORWARD -s 31.13.24.0/21 -j DROP iptables -A FORWARD -s 31.13.64.0/18 -j DROP iptables -A FORWARD -s 103.252.114.0/23 -j DROP iptables -A FORWARD -s 104.244.40.0/24 -j DROP

6. *Restart squid* untuk mengaktifkannya : root@serversmkpemuda:~*#service squid3 restart*

#### **5.3 Konfigurasi** *Proxy Report*

Fungsi *proxy report* adalah mempermudah administrator untuk melihat *client* dalam mengakses jaringan. Salah satu *tools proxy report* adalah SARG yang memiliki tampilan *web*‐GUI.

- 1. *Install* paket *sarg* sebagai *proxy report* hingga selesai dengan perintah:
	- *#apt-get install sarg*
- 2. Buka *file sarg.conf* untuk konfigurasi *proxy report :* **access\_log /var/log/squid3/access.log graphs yes output\_dir /var/www/serverpemuda/proxyreports**  *date\_format u*  **download\_suffix "zip,rar,bzip,doc,docx,xls,xlsx,ppt,ppt x,pdf,mdb,accdb,iso,src,exe,tar,dbf,sql ,mp3,mp4,mpg,mov,mpeg,mkv,flv"**
- 3. Buka *file sarg-reports.conf* untuk menampilkan *proxy report* menggunakan *web based* : **HTMLOUT=/var/www/serverpemuda/proxyreports PAGETITLE="Proxy Reports SMK Pemuda Samarinda" LOGOIMG=/serverpemuda/sarg/images/sarg. png**

**DAILY=Harian WEEKLY=Mingguan MONTHLY=Bulanan**

4. Membuat *folder* pada direktori */var/www/serverpemuda* untuk lokasi penyimpanan *proxy reports*: /var/www/serverpemuda/proxy-

reports

5. Konfigurasi *proxy-report sarg* untuk mengeksekusi laporan *proxy* berdasarkan harian,mingguan dan bulanan: *#*/usr/sbin/proxy-reports-harian

*#*/usr/sbin/proxy-reports-mingguan *#*/usr/sbin/proxy-reports-bulanan

#### **5.4 Pengujian Sistem**

#### **5.4.1Pengujian** *Proxy* **Sebagai** *Filtering Website*

Tahap ini peneliti akan menguji *proxy* dalam melakukan *filtering website*, dalam hal ini komputer *client* mengakses situs yang diterima dan ditolak oleh *proxy*:

1. Gambar 6 adalah hasil komputer *client* dalam mengakses *domain internet* yang diterima oleh *squid*  yaitu *www.google.com.*

Google

Gambar 6 Hasil Akses *Domain Internet* Yang Diterima *Proxy*

2. Gambar 7 adalah hasil komputer *client* dalam mengakses *domain internet* yang ditolak oleh *proxy* yaitu *www.sex.com*

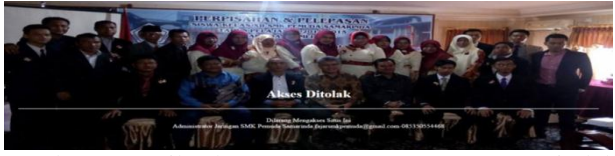

Gambar 7 Hasil Akses *Domain Internet* Yang Ditolak *Proxy*

3. Tabel 3 Hasil Pengujian *Proxy* Sebagai *Filtering Website*

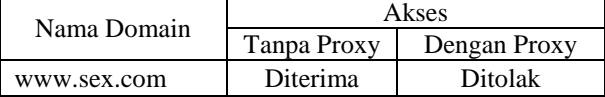

**5.4.2 Pengujian** *Proxy* **Sebagai** *Caching Website*

Tahap ini peneliti akan menguji *proxy* dalam melakukan *caching website* yang berfungsi untuk menyimpan nama-nama *domain web* yang pernah diakses oleh komputer *client.*

1. Gambar 8 adalah hasil *cache* untuk daftar *web* yang telah di *caching tail -f /var/log/squid3/access.log*

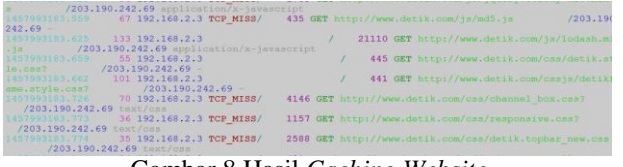

# Gambar 8 Hasil *Caching Website*

**5.4.3Pengujian** *Proxy* **Dalam Pembatasan** *Bandwidth* Tahap ini peneliti akan menguji *proxy* dalam melakukan manajemen pembatasan *bandwidth* yang akan diterapkan di SMK Pemuda

1. Gambar 9 adalah pengujian kecepatan *internet* menggunakan aplikasi pengukur koneksi *online www[.speedtest.net](http://www.speedtest.net/)* sebelum adanya pembatasan *bandwidth* yaitu sebesar 1 Mbps .

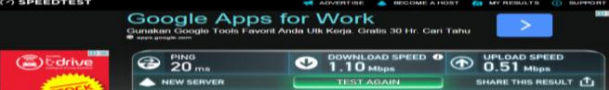

Gambar 9 Hasil Pengujian Kecepatan *Internet* Sebelum Pembatasan *Bandwidth*

2. Gambar 10 adalah uji kecepatan *download file*  dengan ekstensi *\*.mp4* menggunakan aplikasi *internet download manager* sebelum adanya pembatasan bandwidth yaitu sebesar 1 Mbps.

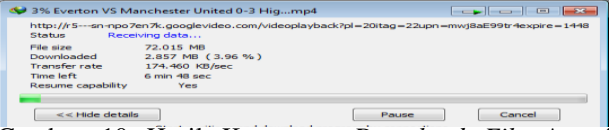

Gambar 10 Hasil Kecepatan *Download File \*.mp4* Sebelum Pembatasan *Bandwidth*

3. Gambar 11 adalah pengujian kecepatan *internet* menggunakan aplikasi pengukur koneksi *online [www.speedtest.net](http://www.speedtest.net/)* setelah adanya pembatasan *bandwidth* yaitu sebesar 0,256 Mbps = 256 Kbps

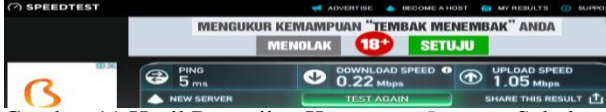

Gambar 11 Hasil Pengujian Kecepatan *Internet* Sebelum Pembatasan *Bandwidth*

4. Gambar 12 dan 13 adalah uji kecepatan *download file*  menggunakan aplikasi *internet download manager*  dengan ekstensi *\*.mp4* dengan kecepatan 24 Kbps dan ekstensi *\*.pdf* dengan kecepatan 40 Kbps.

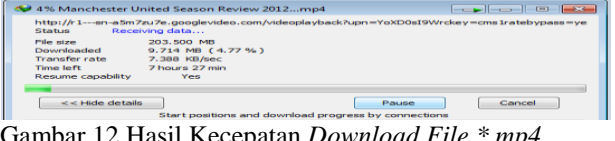

Gambar 12 Hasil Kecepatan *Download File \*.mp4*  Setelah Pembatasan *Bandwidth*

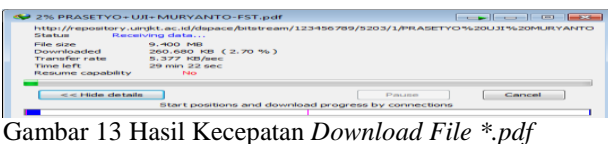

Setelah Pembatasan *Bandwidth*

5. Tabel 4.5 Hasil Pengujian *Proxy* Dalam Pembatasan *Bandwidth*

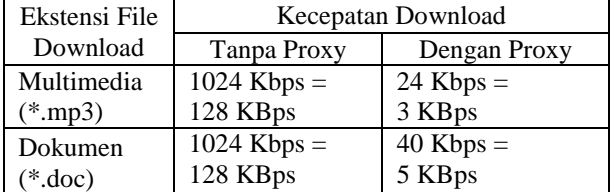

## **5.4.4Pengujian** *Proxy* **Dalam Manajemen Waktu Akses Situs** *Media* **Sosial**

Tahap ini peneliti akan menguji *proxy* dalam melakukan manajemen waktu akses terhadap situs-situs *media* sosial pada saat jam sekolah di SMK Pemuda.

1. Gambar 14, 15 dan 16 adalah *proxy* dalam menolak akses *facebook* dan *twitter* pada jam sekolah pukul 07:15-13:30 WITA menggunakan otomatis konfigurasi pada *web browser.*

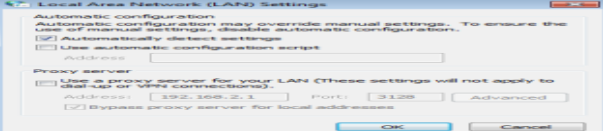

Gambar 14 Pengaturan Otomatis Konfigurasi *Web Browser*

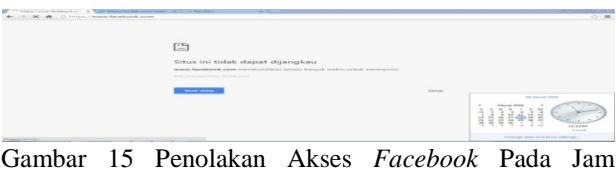

Sekolah

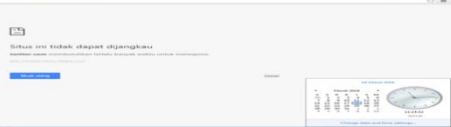

- Gambar 16 Penolakan Akses *Twitter* Pada Jam Sekolah
- 2. Gambar 17, 18 dan 19 adalah *proxy* dalam menerima akses situs *media* sosial *facebook* dan *twitter* setelah jam sekolah pukul 14:00 WITA dan seterusnya menggunakan manual konfigurasi *web browser*.

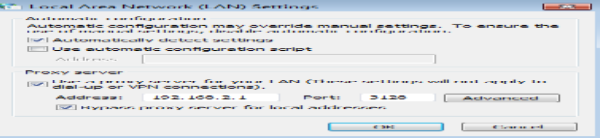

Gambar 17 Pengaturan Manual Konfigurasi *Web Browser*

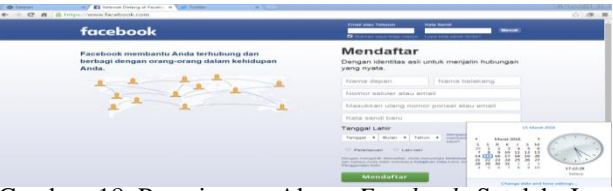

Gambar 18 Penerimaan Akses *Facebook* Setelah Jam Sekolah

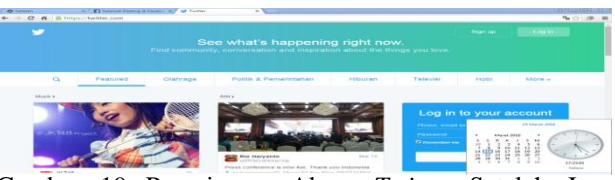

Gambar 19 Penerimaan Akses *Twitter* Setelah Jam Sekolah

3. Tabel 4.6 Manajemen Waktu Akses Situs *Media*  Sosial (*[facebook.com](http://facebook.com/)* dan *[twitter.com](http://www.twitter.com/)*)

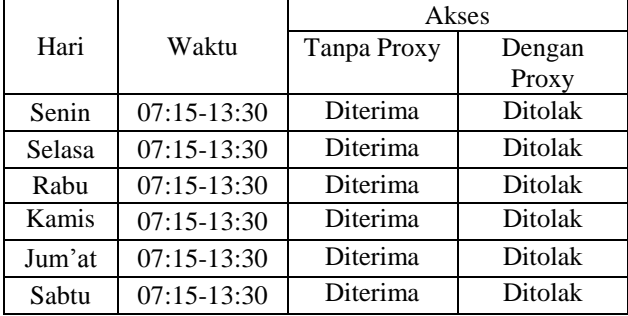

#### **5.4.5Pengujian** *Proxy Report*

Pengujian *proxy report* dilakukan untuk mengetahui hasil laporan *proxy*. Kebutuhan monitoring yang dibutuhkan adalah mengetahui laporan penggunaan *proxy server* untuk mengetahui *user* IP yang melakukan *browsing, download file* dan *user* IP yang mengakses *domain* yang diblokir oleh *proxy* di SMK Pemuda. 1. Gambar 20 adalah halaman *login* dari *proxy report.*

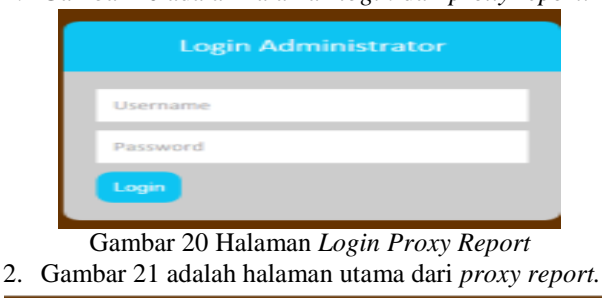

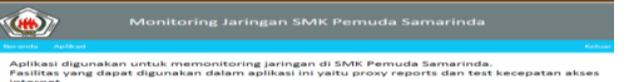

Gambar 21 Halaman Utama *Proxy Report*

3. Gambar 22 menu dari *proxy report* untuk harian, mingguan dan bulanan

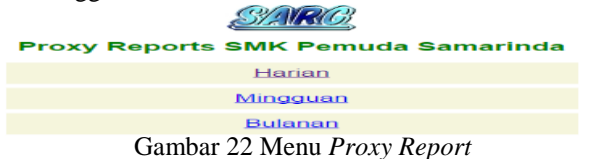

4. Gambar 23 adalah hasil *proxy report* terhadap daftar *user* IP *address* yang mengakses *domain internet*  melalui *proxy .*

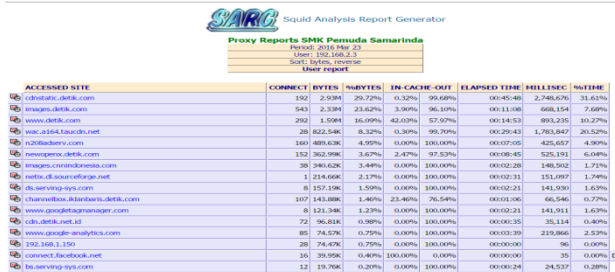

- Gambar 23 Hasil *Proxy Report* Untuk Akses *Domain*
- 5. Gambar 24 adalah hasil *proxy report* terhadap *user* IP *Address* yang mengakses *domain internet* untuk melakukan *download file.*

|                   | SZ VRICI           |                                                     | Squid Analysis Report Generator                              |
|-------------------|--------------------|-----------------------------------------------------|--------------------------------------------------------------|
|                   |                    |                                                     | Proxy Reports SMK Pemuda Samarinda                           |
|                   |                    | Period: 2016 Mar 23<br><b>Chrysover League Inc.</b> |                                                              |
|                   |                    |                                                     |                                                              |
| <b>LANGERZZZA</b> | <b>XXXZ PAARTS</b> | <b>EXAMINATION</b>                                  | ACCORDING TO THE TIME                                        |
|                   |                    |                                                     | 192,168,219 192,168,219 193,168,20                           |
|                   |                    |                                                     | 03/23/16-10:05:52 http://images.detik.com                    |
|                   |                    |                                                     | 03/23/16-10:05:55 http://images.detik.com                    |
|                   |                    |                                                     | O3/23/16-10:06:00 http://mangem.detit.com                    |
|                   |                    |                                                     | 03/23/16-10:06:13 http://images.detik.com                    |
|                   |                    |                                                     | 03/23/16-10:06:13 http://www.detik.com                       |
|                   |                    |                                                     | 03/23/16-10:06:22 http://cdn.detit.net.id                    |
|                   |                    |                                                     | 03/23/16-10:06:22 http://images.detik.com                    |
|                   |                    |                                                     | 03/23/16-10:06:22 http://maces.detik.dom                     |
|                   |                    |                                                     | 03/23/16-10:06:22 http://images.detik.com                    |
|                   |                    |                                                     | D3/23/16-10:06:36 http://www.detik.com                       |
|                   |                    |                                                     | COM/2019/1/6-1/OCC271208 Petters//www.act/6-9.tax.com/p.rest |
|                   |                    |                                                     | 03/23/16-10:07:44 http://cdnstatic.detik.com                 |
|                   |                    |                                                     | 03/23/16-10:07:59 http://wac.a164.taucdn.net                 |
|                   |                    |                                                     | OB/23/3/16-10) OB BO FRI HARD //celembatic.clettle.com       |
|                   |                    |                                                     | 03/23/16-10:08:56 http://cdnstatic.detik.com                 |
|                   |                    |                                                     | 03/23/16-10:09:01 http://wac.a164.taucdn.net                 |
|                   |                    |                                                     | 03/23/16-10:09:16 http://newspens.detik.com                  |
|                   |                    |                                                     | 03/23/16-10:09:20 http://wac.a164.tauchn.net                 |
|                   |                    |                                                     | 03/23/16-10:09:24 http://newcpenx.detik.com                  |
|                   |                    |                                                     | 03/23/16-10:09:50 http://cdnetatic.cletik.com                |
|                   |                    |                                                     | OS/23/16-10:10:10:48 http://cdnstatic.detit.com              |
|                   |                    |                                                     | OB/23/16-10:130030 http://newwopersc.dettb.comm              |

Gambar 24 Hasil *Proxy Report* Untuk *Download File*

6. Gambar 25 adalah hasil *proxy report* terhadap *user*  yang mengakses *domain internet* yang ditolak oleh ACL *proxy.*

|             | Period: 2016 Mar 23      | <b>Proxy Reports SMK Pemuda Samarinda</b>                               |
|-------------|--------------------------|-------------------------------------------------------------------------|
|             | Denied                   |                                                                         |
| USERID      | <b>IP/NAME DATE/TIME</b> | <b>ACCESSED SITE</b>                                                    |
| 192.168.2.3 |                          | 192.168.2.3 03/23/16-10:05:15 http://connect.facebook.net               |
|             |                          | 03/23/16-10:06:04 http://connect.facebook.net                           |
|             |                          | 03/23/16-10:26:02 http://connect.facebook.net                           |
|             |                          | 03/23/16-10:26:50 http://connect.facebook.net                           |
|             |                          | 03/23/16-10:54:19 http://connect.facebook.net                           |
|             |                          | 03/23/16-10:55:20 http://connect.facebook.net                           |
|             |                          | 03/23/16-11:11:51 http://connect.facebook.net                           |
|             |                          | 03/23/16-11:12:41 http://connect.facebook.net                           |
|             |                          | 03/23/16-11:28:27 http://connect.facebook.net                           |
|             |                          | 03/23/16-11:29:12 http://connect.facebook.net                           |
|             |                          | 6 more denied accesses not shown here                                   |
|             |                          | 192.168.2.87 192.168.2.87 03/23/16-12:02:53 http://connect.facebook.net |
|             |                          | 03/23/16-12:06:14 http://connect.facebook.net                           |
|             |                          | 03/23/16-12:03:29 http://platform.twitter.com                           |
|             |                          | 03/23/16-12:06:54 http://platform.twitter.com                           |
|             |                          | 03/23/16-12:03:29 http://www.facebook.com                               |
|             |                          | 03/23/16-12:06:59 http://www.facebook.com                               |

Gambar 25 Hasil *Proxy Report* Untuk Akses *Domain*  Yang Ditolak *Proxy*

7. Gambar 26 adalah hasil *proxy report* berdasarkan harian.

|                                                         |                |                      |         |                                           |       |              | Squid Analysis Report Generator         |                 |                   |  |  |
|---------------------------------------------------------|----------------|----------------------|---------|-------------------------------------------|-------|--------------|-----------------------------------------|-----------------|-------------------|--|--|
|                                                         |                |                      |         | <b>Proxy Reports SMK Pemuda Samarinda</b> |       |              |                                         |                 |                   |  |  |
| Period: 2016 Mar 23-2016 Mar 24<br>Sort: bytes, reverse |                |                      |         |                                           |       |              |                                         |                 |                   |  |  |
| <b>Top users</b>                                        |                |                      |         |                                           |       |              |                                         |                 |                   |  |  |
|                                                         |                |                      |         |                                           |       |              |                                         |                 |                   |  |  |
|                                                         |                |                      |         | <b>Top sites</b>                          |       |              |                                         |                 |                   |  |  |
| <b>Sites &amp; Users</b>                                |                |                      |         |                                           |       |              |                                         |                 |                   |  |  |
| Downloads                                               |                |                      |         |                                           |       |              |                                         |                 |                   |  |  |
|                                                         | USERID         | <b>CONNECT BYTES</b> |         |                                           |       |              | <b>%BYTES IN-CACHE-OUT ELAPSED TIME</b> | <b>MILLISEC</b> | <b>B&amp;TIME</b> |  |  |
| na Wal                                                  | 192.168.2.32   | 392                  | 2.59M   | 81.14%                                    | 0.68% | 99.32%       | 00:32:15                                | 1.935.572       | 76.15%            |  |  |
| <b>DE TO</b>                                            | 192.168.2.246  | $en$                 | 334.58K | 10.45%                                    | 0.00% | 100.00%      | OO:OE:29                                | 329.931         | 12.98%            |  |  |
| <b>Common</b>                                           | 192.168.2.81   | 64                   | 251.16K | 7.85%                                     | 7.13% | 92.87%       | 00:03:22                                | 202,640         | 7.97%             |  |  |
| n ea                                                    | 192.168.2.8    | з                    | 16.05K  | 0.50%                                     | 0.00% | 100,00%      | 00:00:10                                | 10,420          | 0.41%             |  |  |
| nie Wol                                                 | 192.168.2.100  |                      | 1.01K   | 0.03%                                     | 0.00% | 100.00%      | 00:00:27                                | 27,719          | 1.09%             |  |  |
| n "sl                                                   | 192.168.2.107  |                      | 851     | 0.03%                                     | 0.00% | 100.00%      | OO:OO:35                                | 35, 505         | 1.40%             |  |  |
|                                                         | <b>TOTAL</b>   | 545                  | 3.20M   |                                           |       | 1.11% 98,89% | 00:42:21                                | 2.541.787       |                   |  |  |
|                                                         | <b>AVERAGE</b> | 901                  | 533.54K |                                           |       |              | 00:07:03                                | 423.631         |                   |  |  |

Gambar 26 Hasil *Proxy Report* Harian

8. Gambar 27 adalah hasil *proxy report* berdasarkan mingguan

| Squid Analysis Report Generator                                       |  |                                                                                |                      |         |        |        |               |                                           |                    |        |  |
|-----------------------------------------------------------------------|--|--------------------------------------------------------------------------------|----------------------|---------|--------|--------|---------------|-------------------------------------------|--------------------|--------|--|
| Proxy Reports SMK Pemuda Samarinda<br>Period: 2016 Mar 17-2016 Mar 24 |  |                                                                                |                      |         |        |        |               |                                           |                    |        |  |
| Sorti bytes, reverse                                                  |  |                                                                                |                      |         |        |        |               |                                           |                    |        |  |
| <b>Top users</b>                                                      |  |                                                                                |                      |         |        |        |               |                                           |                    |        |  |
|                                                                       |  |                                                                                |                      |         |        |        |               |                                           |                    |        |  |
| <b>Top sites</b>                                                      |  |                                                                                |                      |         |        |        |               |                                           |                    |        |  |
| <b>Sites &amp; Users</b>                                              |  |                                                                                |                      |         |        |        |               |                                           |                    |        |  |
| <b>Downloads</b>                                                      |  |                                                                                |                      |         |        |        |               |                                           |                    |        |  |
| <b>NUM</b>                                                            |  | <b>USERID</b>                                                                  | <b>CONNECT BYTES</b> |         |        |        |               | %BYTES IN-CACHE-OUT ELAPSED TIME MILLISEC |                    | %TIME  |  |
|                                                                       |  | $1$ $\parallel$ $\parallel$ $\parallel$ $\parallel$ $\parallel$ $192.168.2.32$ | 392                  | 2.59M   | 80.69% | 0.68%  | 99.32%        | 00:32:15                                  | 1.935.572          | 76.15% |  |
|                                                                       |  | 2 1 5 4 192.168.2.246                                                          | 88                   | 334.58K | 10.39% | 0.00%  | 100.00%       | 00:05:29                                  | 329.931            | 12.98% |  |
|                                                                       |  | 3 1 9 192.168.2.81                                                             | 55                   | 269.07K | 8.36%  | 13,31% | 86.69%        | 00:03:22                                  | 202.649            | 7.97%  |  |
|                                                                       |  | 4   7 9 192.168.2.8                                                            |                      | 16.05K  | 0.50%  |        | 0.00% 100.00% | 00:00:10                                  | 10,420             | 0.41%  |  |
|                                                                       |  | 5   a   95 192.168.2.100                                                       |                      | 1.01K   | 0.03%  |        | 0.00% 100.00% | 00:00:27                                  | 27,719             | 1.09%  |  |
|                                                                       |  | 6   G   95 192.168.2.107                                                       | 5                    | 851     | 0.03%  |        | 0.00% 100.00% | 00:00:35                                  | 35,505             | 1.40%  |  |
|                                                                       |  | <b>TOTAL</b>                                                                   | 546                  | 3.21M   |        |        | 1.66% 98.34%  |                                           | 00:42:21 2,541,796 |        |  |
|                                                                       |  |                                                                                |                      |         |        |        |               |                                           |                    |        |  |

Gambar 27 Hasil *Proxy Report* Mingguan

9. Gambar 28 adalah hasil *proxy report* berdasarkan bulanan.

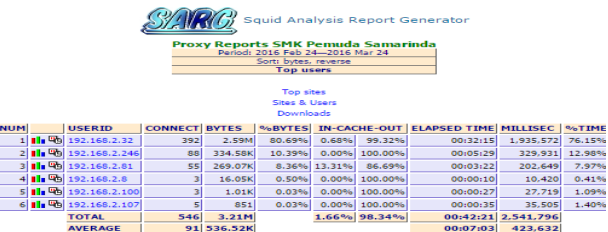

Gambar 28 Hasil *Proxy Report* Bulanan

## **6. KESIMPULAN**

Kesimpulan yang dapat diambil oleh peneliti dari kegiatan penelitian ini diantaranya adalah sebagai berikut:

- 1. Dalam penelitian ini, untuk membangun *proxy server*  digunakan metode pengembangan sistem PPDIOO yaitu terdiri atas proses perencanaan, persiapan, design topologi jaringan yang digunakan, penerapan sistem jaringan *proxy,* pengujian, dan pemeliharaan sistem.
- 2. Penerapan *proxy server* pada jaringan SMK Pemuda telah melakukan beberapa fungsi yang telah ditentukan yaitu sebagai *filtering website, caching, bandwidth manager* dan pengatur waktu akses situs *media* sosial *facebook* dan *twitter.*
- 3. Penerapan *filtering website* pada *proxy server* dapat melakukan *filter* terhadap *website* yang berhak diakses dan tidak.
- 4. Penerapan *caching* pada *proxy server* dapat menyimpan situs-situs *website* yang pernah diakses oleh klien pada jaringan *internet* SMK Pemuda.
- 5. Penerapan *delay pools* pada *proxy server* dapat melakukan pembatasan *bandwidth* di SMK Pemuda sehingga dapat menghasilkan optimalisasi dan efisiensi penggunaan *bandwidth.*
- 6. Penerapan *proxy server* dapat melakukan manajemen waktu akses situs *media* sosial dengan cara memblokir akses *facebook* dan *twitter* selama jam belajar berlangsung di SMK Pemuda mulai hari senin sampai sabtu pada pukul 07:15-13:30 WITA.
- 7. Penggunaan *proxy report* memudahkan administrator dalam memantau aktifitas semua *client* yang terhubung ke jaringan *proxy.*
- 8. Penggunaan sistem operasi *linux debian*  menghasilkan kestabilan program yang telah teruji dan sistem tidak mudah mengalami hang serta dapat dijalankan pada hampir semua jenis/tipe komputer yang ada saat ini.

## **7. SARAN**

Adapun saran yang dapat diberikan peneliti untuk kegiatan penelitian selanjutnya adalah sebagai berikut :

- 1. Penerapan *proxy server* sangat baik bila diterapkan pada jaringan dengan skala menengah kebawah seperti perkantoran, warnet dan sekolah.
- 2. Untuk penelitian selanjutnya diharapkan dapat menerapkan konfigurasi *squid proxy server* dalam memblokir situs *media* sosial *facebook* dan *twitter*  tanpa harus memblokir IP *address* dari kedua situs *media* sosial tersebut*.*
- 3. Untuk penelitian selanjutnya diharapkan menggunakan protokol ipv6.
- 4. Dibutuhkan pengecekan oleh admin secara berkala terhadap sistem kerja *server proxy* agar jaringan *server* dapat terkontrol dan terawat serta dapat bekerja secara optimal.<br>5. Untuk penelitian
- 5. Untuk penelitian selanjutnya diharapkan menggunakan komputer dengan spesifikasi memory RAM sebesar 4 GB dan *ethernet card* yang mendukung Gigabyte (Gps).

## **8. DAFTAR PUSTAKA**

Ardhana,YM Kusuma,2012*. PHP Menyelesaikan Website 30 Juta***.** Jakarta : Mediakita

Cartealy, Imam, 2013. *Linux Networking Ubuntu, Kubuntu, Debian, dll,* Jasakom : Jakarta.

*[http://www.debian.or.id/sejarah-singkat-debian.html,](http://www.debian.or.id/sejarah-singkat-debian.html)*  Diakses pada tanggal 19 November 2015

*[http://servercomputing.blogspot.co.id/2012/01/block](http://servercomputing.blogspot.co.id/2012/01/block-facebook-in-squid-proxy-server.html)[facebook-in-squid-proxy-server.html,](http://servercomputing.blogspot.co.id/2012/01/block-facebook-in-squid-proxy-server.html)* Diakses pada tanggal 15 Maret 2016

Kurniawan, Wiharsono, 2007, *Jaringan Komputer,*  ANDI:Yogyakarta.

Linto Herlambang, Moch.&Catur L, Azis. 2008. *Panduan Lengkap Menguasai Router Masa Depan Menggunakan Mikrotik RouterOS™*. Penerbit Andi. Yogyakarta.

Madcoms, 2011, *Membangun Sistem Jaringan Wireless Untuk Pemula"* ANDI: Yogyakarta.

Nugroho, Bunafit, 2005, *Aplikasi Pemrograman Web Dinamis Dengan PHP & MYSQL*, Yogyakarta: Gaya Media.

Oetomo, Dharma Sutedjo Budi, 2005, *Kamus++ Jaringan Komputer,* ANDI : Yogyakarta. Pressman, Roger, 2010, *Rekayasa Perangkat Lunak*, Yogyakarta : Andi Offset.

Rahman, Rizal, 2013. *Mahir Administrasi Server Dan Router Dengan Linux Ubuntu 12.04 LTS, [http://musaamin.web.id/ebook-mahir-administrasi](http://musaamin.web.id/ebook-mahir-administrasi-server-dan-router-linux-ubuntu-12-04-lts-oleh-rizal-rahman/)[server-dan-router-linux-ubuntu-12-04-lts-oleh-rizal](http://musaamin.web.id/ebook-mahir-administrasi-server-dan-router-linux-ubuntu-12-04-lts-oleh-rizal-rahman/)[rahman/](http://musaamin.web.id/ebook-mahir-administrasi-server-dan-router-linux-ubuntu-12-04-lts-oleh-rizal-rahman/)* Diakses Pada Tanggal 11 Agustus 2015.

Sofana,Iwan. 2012. *Membangun Jaringan Komputer*. Informatika. Bandung.

Sopandi, Dede, 2010, *Installasi dan Konfigurasi Jaringan Komputer*, Bandung:Informatika.

Wagito. 2007. *Jaringan Komputer (Teori dan Implementasi Berbasis Linux)* Yogyakarta: Gava Media.

Wirawan, Agus. 2010. **"***PC Router***". From**  *http://gusfumi.wordpress.com/ 2010/05/03/pc-router/*  (Diakses tanggal 26 Desember 2015)

Yakub, 2012, *Pengantar Sistem Informasi*, Yogyakarta : Andi.